# **Global uGiftCert configuration**

Main configuration of uGiftCert can be found in System  $\rightarrow$  Configuration  $\rightarrow$  Customer section, Gift Certificates tab.

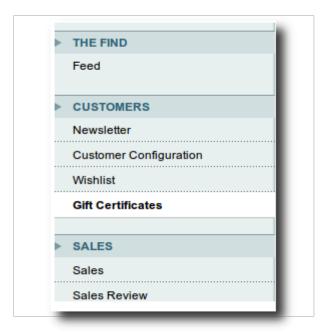

Entire configuration tab consists of 5 groups:

- Defaults
- Gift certificate customer interface on catalog product view
- · Email delivery options
- Physical delivery options
- Administrative Configuration

We will cover all sections.

#### **Defaults**

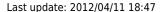

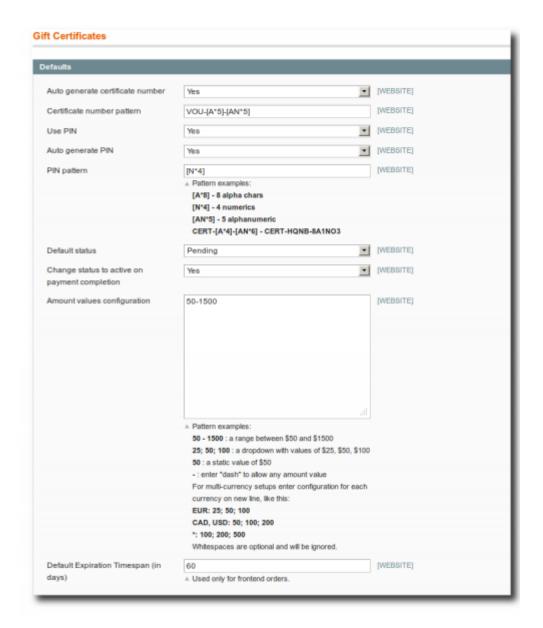

- Auto generate certificate number if set to Yes all certificate codes will be auto-generated.
   If set to No, admin user will need to go to Customers → Gift Certificates menu and set certificate
   code manually before the certificate could be used. There is a chance that if payment for
   certificate order is received before code is set the customer will receive gift certificate email
   without certificate code. Generally it is recommended to auto generate codes.
- 2. **Certificate number pattern** simple pattern expression used for certificate code generation.
- 3. **Use PIN** should PINs be used for customer gift certificates balance checking. Is it used for anything else?
- 4. Auto generate PIN should PIN be auto generated or input by admin user (similar to Auto generate certificate number setting)?
- 5. **PIN pattern** simple pattern expression used for PIN generation
- 6. **Default status** default status for when certificate is generated **pending** means certificate is valid, but cannot be used yet, **active** means certificate is valid and can be used, **inactive** means certificate cannot be used anymore.
- 7. **Change status to active on payment completion** should certificate status be changed to active automatically when payment is received? If set to No then certificates will have to be enabled manually.
- 8. **Amount values configuration** default certificate amounts. This setting can be overridden on by certificate basis. If using single value, make sure that it is just the value without semicolons

- or any other character following it. If using currency coded setting make sure you have at least 2 rows set. Setting only USD: 25; 50; 100 by it self will produce 3 prices with \$0 for first entry. Generally if you use one currency then you should not use currency coding.
- 9. **Default Expiration Timespan (in days)** period after certificate **creation** during which certificate can be used. This setting can be overridden on by certificate basis on certificate management page. **Is it possible to set this on by product basis???**

### Gift certificate customer interface on catalog product view

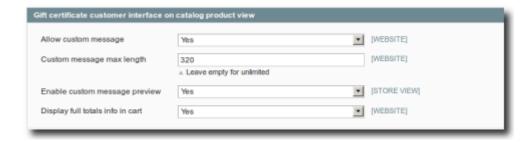

- Allow custom message allow custom gift message that will be attached to confirmation email. If physical shipping is used, store owner has to take care of printing out the message. What html are tags allowed???
- 2. **Custom message max length** maximum message length.
- 3. **Enable custom message preview** provide real time message preview. If Yes then text sample is shown above product image.
- 4. **Display full totals info in cart** not sure??? If set to No then Gift Certificate applied in cart is allowed to be removed and its code is displayed.

## **Email delivery options**

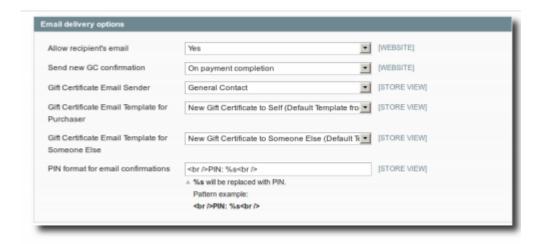

- 1. **Allow recipient's email** if set to Yes customer will be allowed to fill in another recipient email address so that when order is completed, the other person receives Gift Certificate email straight away. If set to No and buyer wants to buy GC for someone else, she will need to manually forward details to that person, or use physical address for shipping.
- Send new GC confirmation when to send GC confirmation email right after order is placed, or after payment is made or never (send confirmation manually). Beware that if you set this to On order completion buyer can get Gift Certificate details before paying for it. Best to use this

Last update: 2012/04/11 18:47

option if your payment method submits order **after** receiving payment. If set to **Never** no notifications will be sent

- 3. **Gift Certificate Email Sender** email contact on whose behalf GC emails will be sent. Configurable in System→Configuration→General→Store Email Addresses
- 4. **Gift Certificate Email Template for Purchaser** transactional email template to be used when GC is bought for customer itself.
- 5. **Gift Certificate Email Template for Someone Else** transactional email template to be used when GC is bought for someone else but the customer. This and above setting templates can be edited in Transactional email menu. You can edit template files directly, but this is not recommended because your changes will be lost upon extension update.
- 6. **PIN format for email confirmations** text format to be used for representing PIN code in customer email. Allowed tags???

#### Physical delivery options

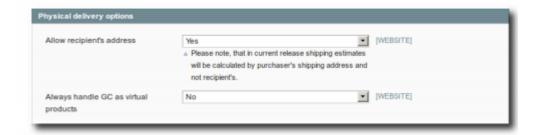

- Allow recipient's address if set to yes and recipient address is provided, then order process
  will be conducted as per simple product type (a product that has physical representation and
  needs to be shipped to customer). If this is No then gift certificates will always be treated as
  virtual products, that don't need to be shipped.
- 2. **Always handle GC as virtual products** if set to Yes GC will always be treated as virtual products regardless if above setting is set to Yes and recipient address is provided.

## **Administrative Configuration**

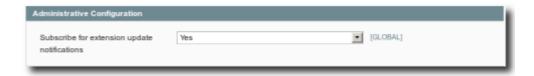

 Subscribe for extension update notifications - if set to Yes store will receive notification whenever new extension version is available, the same type of notifications as per new Magento releases

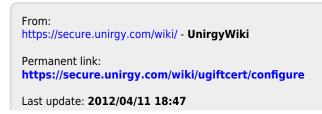

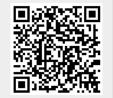